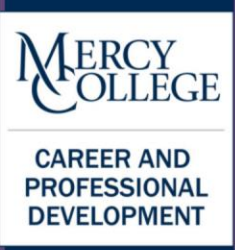

### **MAKE YOUR CAREER EPIC!**

**Explore** career paths and learn about yourself.

Prepare to market yourself in your field.

Implement your plan through internships, volunteer work, and other field experiences.

**Career Launch!** 

<u> The Common State</u>

# **JOB SEARCH RESOURCES**

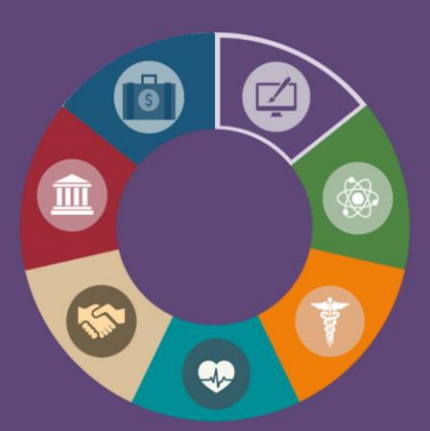

**MEDIA, MARKETING & COMMUNICATIONS CAREER COMMUNITY** 

## **Your Community**

Are you creative, expressive, or imaginative? Do you think you would enjoy strategizing, researching, designing, and/or writing to help promote ideas, products, services, news, culture, and events? The Media, Marketing and Communications Career Community might be for you!

**Related career paths include:** Communications & Broadcasting, Corporate Communications, Animation, Motion Graphics, Web Design, Graphic Design, Journalism, Marketing, Music, Entertainment & Media, Performing Arts, Public Relations, Visual Arts

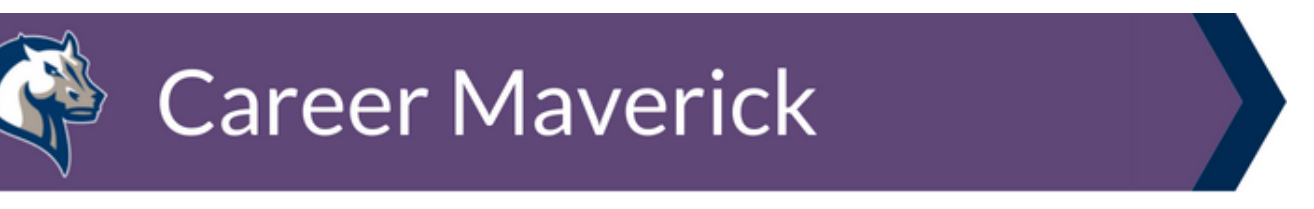

Mercy College's online job resource site is a powerful tool you can use to discover full-time and parttime jobs and internships.

#### **To get started log in here: [Career Maverick](https://mercy-csm.symplicity.com/sso/students)**

Your username is your Mercy Mavericks email address, and your password is your Mercy Connect password.

Search for internships in Career Maverick by Career Community. Go to Career Maverick Jobs and Internships > More Filters > More Filters (bottom left) and Media, Marketing and Communications as the Career Community. This will show you all of the open internships, jobs, and volunteer opportunities in your Career Community.

#### **Apply from your Phone! Download "Careers by Symplicity"**

[iTunes App Store](https://itunes.apple.com/us/app/careers-by-symplicity/id962184987?ls=1&mt=8) [Google Play Store](https://play.google.com/store/apps/details?id=com.symplicity.careers)

#### **Join a Career Community**

To join a Career Community select "Account" > "Academic" on the left menu bar. At the bottom of the page use the drop down menu to select Career Communities. To leave a Career Community select the "x" to the left of the Career Community name. After making changes to your Career Communities click "Save Changes" at the bottom.

# in LinkedIn

Leverage the world's largest professional network to build relationship and connect to opportunities. LinkedIn is for anybody and everybody who is interesting in new opportunities to grow their careers and to connect with other professionals.

#### $\triangleright$  [LinkedIn Job Search](https://www.linkedin.com/jobs/)

Harness the power of your network to uncover insights, such as who you know at a company, providing you an edge in your job search.

#### $\triangleright$  [Linked In Salary](https://www.linkedin.com/salary/)

Discover your earning potential with [LinkedIn Salary.](https://www.linkedin.com/salary) Explore salaries by job title and location. See how years of experience, industry, location and more can influence your salary.

#### > [LinkedIn Mercy College Alumni](http://www.linkedin.com/groups/Official-Mercy-College-Alumni-Group-2121631/about)

Join this Linked In Group to Network with Mercy alumni.

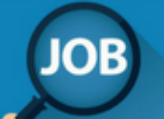

## **Search Engines**

There are a number of popular online resources to help you discover available job opportunities. We recommend that you explore the sites listed below to search for jobs:

**[Careerbliss](https://www.careerbliss.com/)** [CareerRookie](https://www.careerrookie.com/) [collegerecruiter.com](https://www.collegerecruiter.com/) [Glassdoor](https://www.glassdoor.com/index.htm) [Idealist](https://www.idealist.org/en/?type=JOB) (non-profit jobs) [Indeed](https://www.indeed.com/) [Internships.com](http://www.internships.com/) [Monster College](http://college.monster.com/) [O\\*Net On Line](https://www.onetonline.org/) [One](http://www.onedayonejob.com/) day one job Out & [Equal](http://outandequal.org/) (for LGBTQ+ job seekers) [The Muse](https://www.themuse.com/) [Wayup.com](https://www.wayup.com/) [ZipRecruiter](https://www.ziprecruiter.com/college-jobs) (Jobs for College Students Page)

### **Specialized Search Sites**

#### **Media/Communications**

[The Association of Magazine Media](http://www.magazine.org/magazine-careers) [\(Job Board\)](http://www.magazine.org/magazine-careers) [Bookjobs.com](http://www.bookjobs.com/) [Findamediajob](http://ed2010.com/whisper-jobs/) [JournalismJobs.com](http://www.journalismjobs.com/index.php) **[Mediabistro](https://www.mediabistro.com/) [Poynter](http://www.careers.poynter.org/)** 

#### **Visual Arts, Design & Entertainment** [BackStage Careers](https://www.backstage.com/casting/?min_age=1&max_age=99&role_type=&union_status=&location=&geo=&radius=50&q=&sort_by=newest&page=1) [Coroflot](https://www.coroflot.com/design-jobs) [Entertainment Careers](https://www.entertainmentcareers.net/) [Fashion Jobs](http://us.fashionjobs.com/) [Krop](https://www.krop.com/!/) [ProductionHub](https://www.productionhub.com/) **[StyleCareers](https://stylecareers.com/)**

#### **Marketing** [AdAge](https://careers.adage.com/) [Data & Marketing](http://jobbank.the-dma.org/jobs/)  [Association](http://jobbank.the-dma.org/jobs/) [MarketingHire.com](http://marketinghire.com/) [Marketingjobs.com](http://www.marketingjobs.com/) [Talent Zoo](http://www.talentzoo.com/)

### **Search Engine Tips**

#### **Standard Search**

To use the standard search feature you can type in a key word, job title, function, or company that you are seeking. This will produce a large number of results. You may want to see the many results to help you explore, but it can take some time finding the positions that interest you. You may even notice that many of these results are not relevant to you or your career path. Some standard search bars will require you to input an area or location that you are searching to limit the large amount of results, which can start to narrow the list down.

#### **Basic Search Operations**

Many job boards use Boolean Operations with their search engines. Knowing how to use these operations can help narrow your search, expand your search, or eliminate unwanted results:

- 1. Use **AND** between keywords to ask the search engine to pick up any posting with both of the keywords included. This will *narrow* your search to postings that only include both keywords.
- 2. Use **OR** between keywords to ask the search engine to pick up any posting that has either the first keyword or the second keyword. This will *expand* your search.
- 3. Use **NOT** when you want to eliminate a keyword. If something keeps coming up in your search that you are not interested in, try using NOT to eliminate postings with that keyword.
- 4. Use **PARENTESES ( )** when you are listing multiple OR keywords.
- 5. Use **QUOTATION MARKS " "** when searching for exact phrases.

#### **Advanced Search**

Career Maverick and other job boards have the functionality to narrow and limit the results to be more specific to the positions you are seeking. By using advanced search, which often appears to the right of the standard search, you can provide more information to the search engine, to help you find the exact positions you are seeking. Use keywords, Position Type, Industry/Field, Job Function, Distance, and Career Community (Career Maverick Specific) to help narrow the search and find what you are seeking.

# Networking

Look to your networks of friends, family, fellow students and previous job supervisors in your area of interest to see if they can recommend job openings or are available to discuss their career path with you. Here are a few suggestions to utilize your network:

- $\triangleright$  Ask someone you know for an informational interview.
- $\triangleright$  Ask if you can shadow someone for a few hours one day.
- $\triangleright$  Attend a networking event sponsored by Mercy College or a professional association.
- $\triangleright$  Use your social networks to network with professionals online.
- $\triangleright$  If you work or have worked for a company, talk to your supervisor to see if they offer any other opportunities that interest you, or if they know of any in their industry.

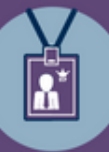

## **Professional Associations**

#### **Media/Communications**

[American Communication Association](http://www.americancomm.org/) [American Society of Newspaper Editors](https://www.asne.org/) [The Association of Magazine Media](http://www.magazine.org/magazine-careers) [The Association for Women in Communications](http://www.womcom.org/) [Magazine Publishers of America](http://www.magazine.org/) [New York Women in Communications](https://nywici.org/) [Public Relations Society of America](https://www.prsa.org/) [Social Media Association](http://socialmediaassoc.com/)

#### **Marketing**

[American Marketing Association New York](http://www.amanewyork.org/) [Business Marketing Association New York City](https://www.marketing.org/newyorkcity) [Data & Marketing Association](https://thedma.org/) [Association of National Advertisers](https://www.ana.net/)

#### **Visual Arts, Design & Entertainment** [New York Foundation for the Arts](https://www.nyfa.org/)

[Themed Entertainment Associations](http://www.teaconnect.org/)

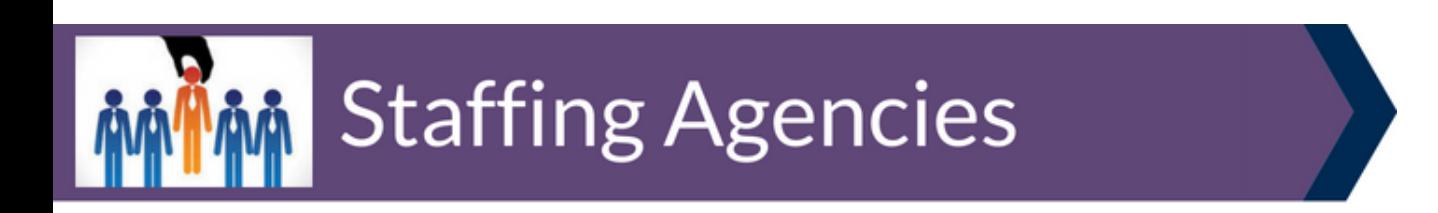

Staffing agencies help connect job seekers with the right companies and positions, typically with no upfront fee. Often, staffing agencies focus on a specific industry or type of cluster of job opportunities.

[The Creative Group](https://www.roberthalf.com/work-with-us/our-services/creativegroup#jobseekers) – Creative and Marketing Professionals [MONDO](https://www.mondo.com/) – Digital Marketing

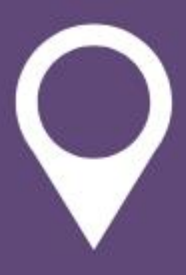

DF Campus: MH 223 BX Campus: Room 2150 MT Campus: 6th Floor

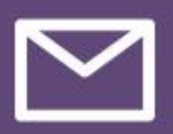

CPD@mercy.edu

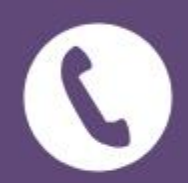

914.674.7203

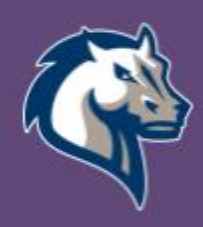

**Career Maverick** mercy-csm.symplicity.com/sso/students

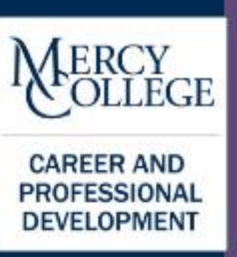